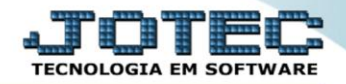

## **GERA RELATÓRIO DE CLIENTES TLGEPJTCL**

 *Explicação: Possibilita a criação de relatórios personalizados padrão JOTEC, inserindo os filtros relacionados aos dados do cadastro de clientes. No filtro existe a possibilidade de selecionar todos os dados ou somente o que achar necessário.*

## Para realizar esta consulta, acesse o módulo: *Telemarketing.*

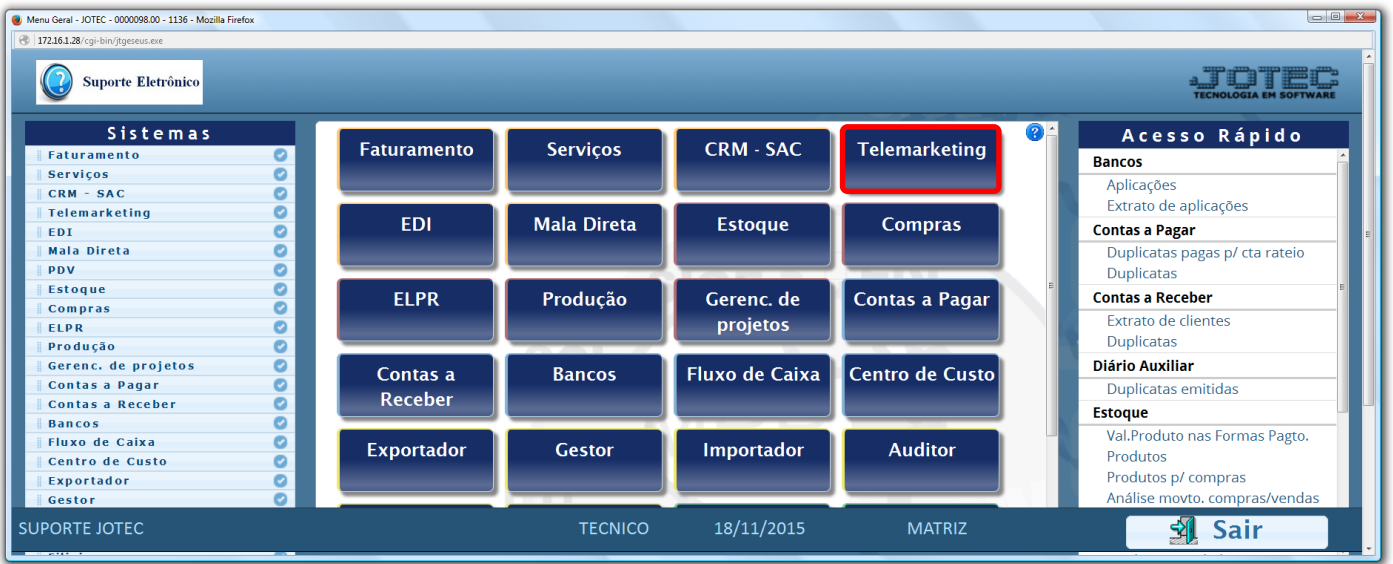

## Em seguida acesse: *Geradores > Gera relatório p/ clientes.*

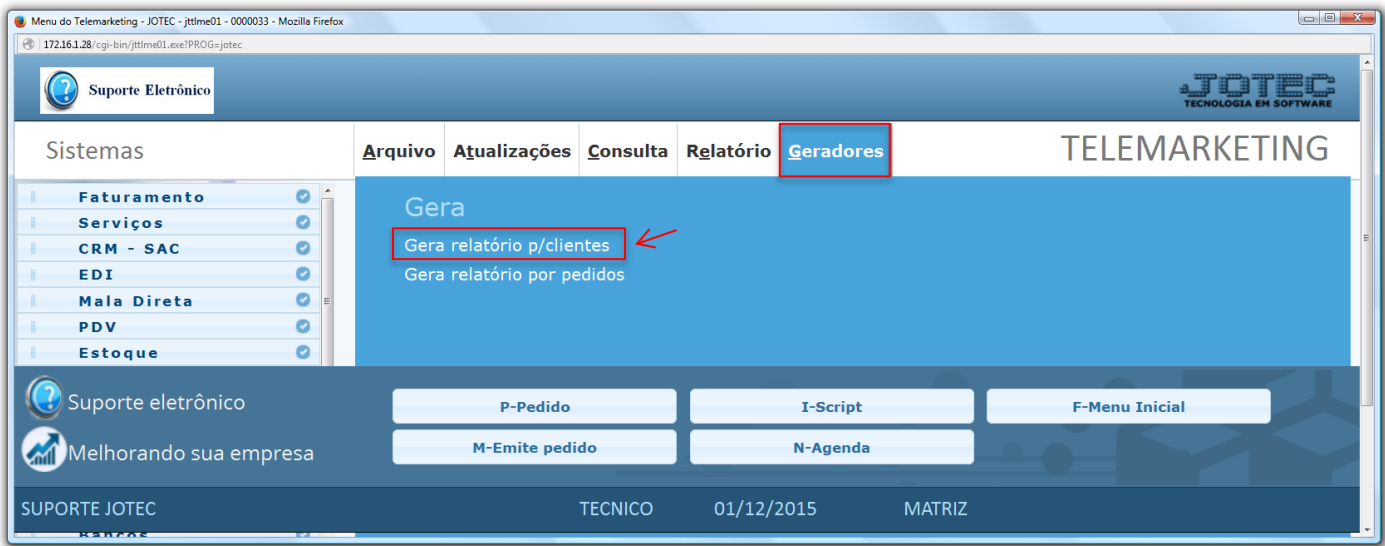

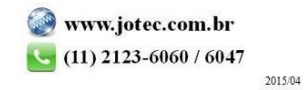

 Será aberta a tela abaixo. Selecione um *(1) Código* e um *Título* para o relatório*,* e as *(2) opções* que deseja visualizar no relatório. Clique no *Disquete* para incluir.

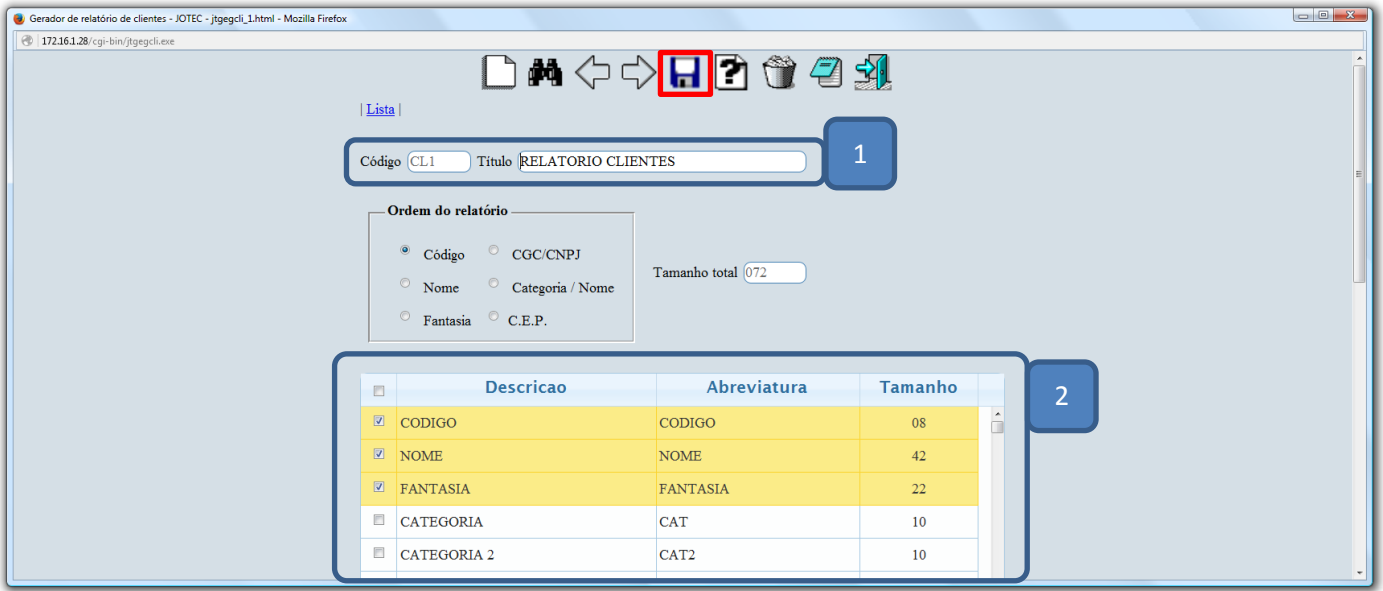

Depois disso *pesquise* o relatório e clique no ícone do *bloco de notas.*

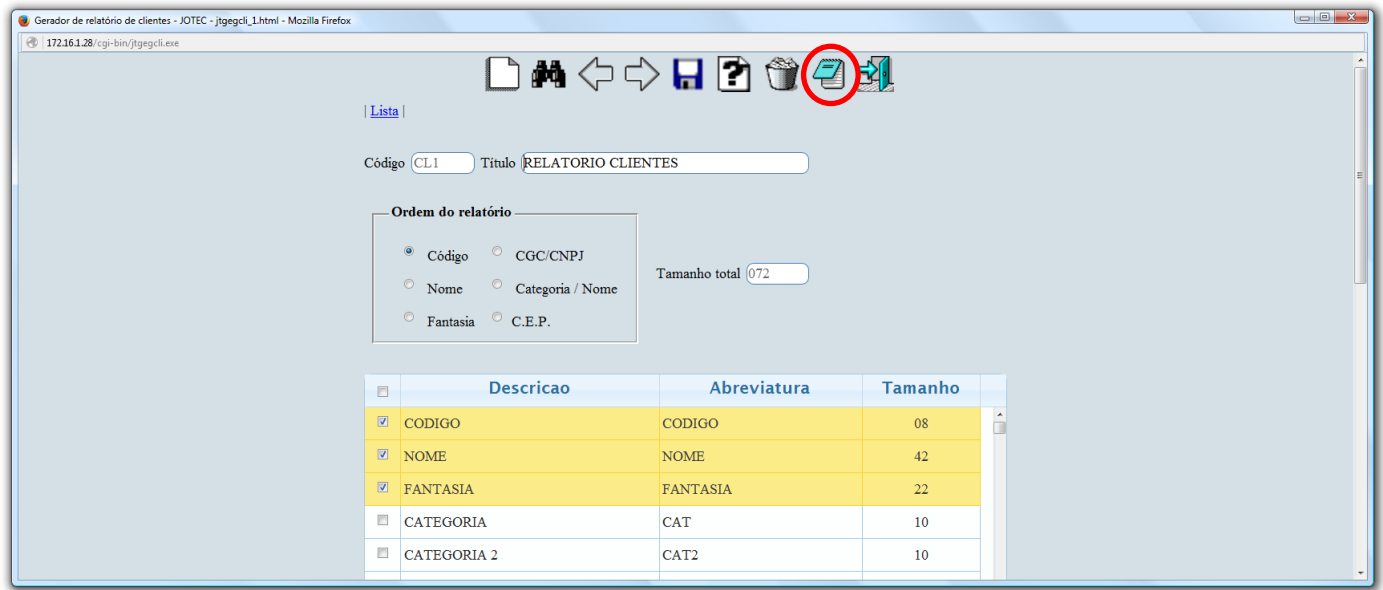

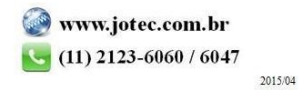

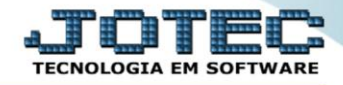

 Será aberta ainda a *tela de filtro*, para que possa refinar a busca em seu relatório. Após informar os campos a serem considerados, clique na *"Impressora"* para emitir o relatório.

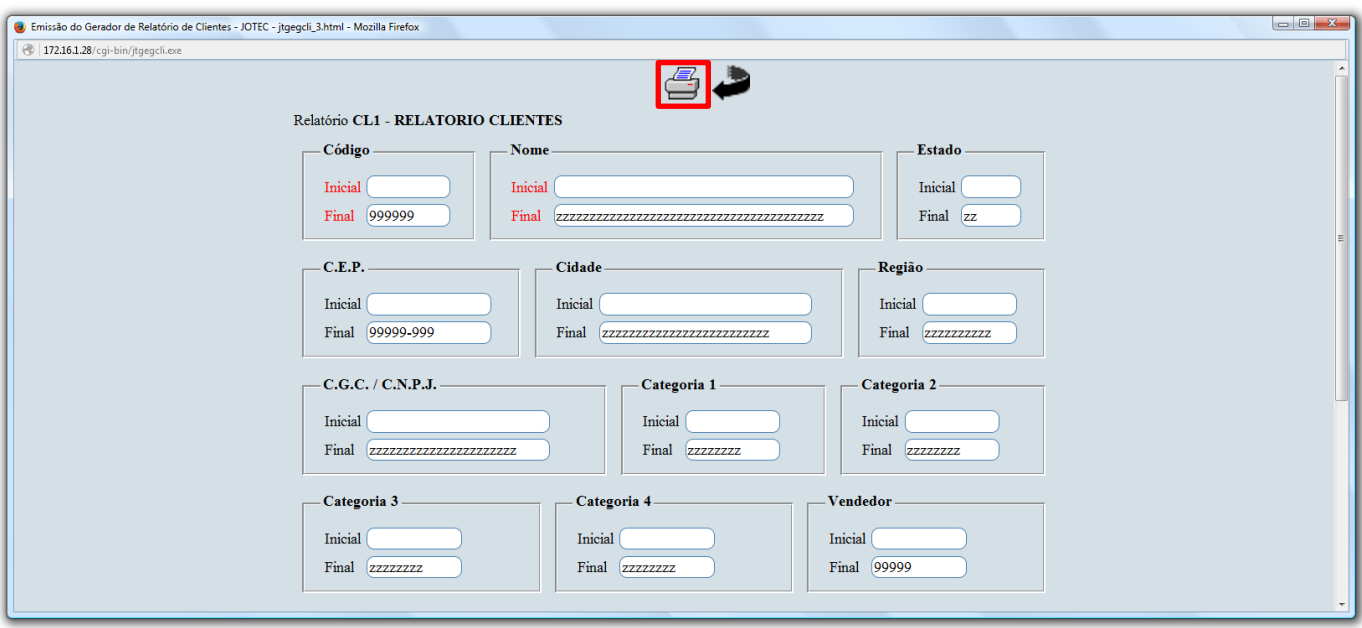

 Na *tela de impressão* poderá selecionar entre as opções: *Visualização, PDF, Arquivo de texto ou Caractere normal e reduzido.*

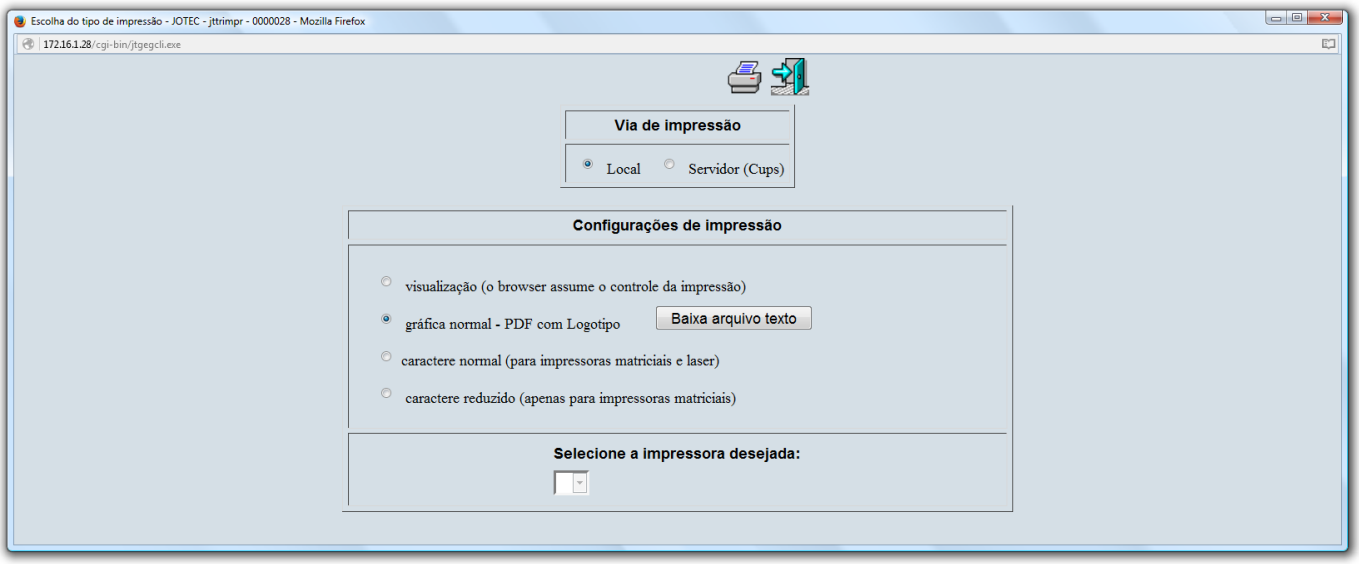

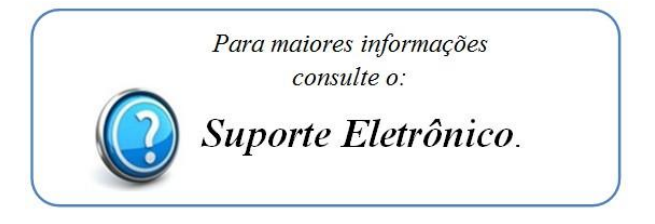